# Configuración de RP de difusión ilimitada mediante MSDP para NX-OS

# Contenido

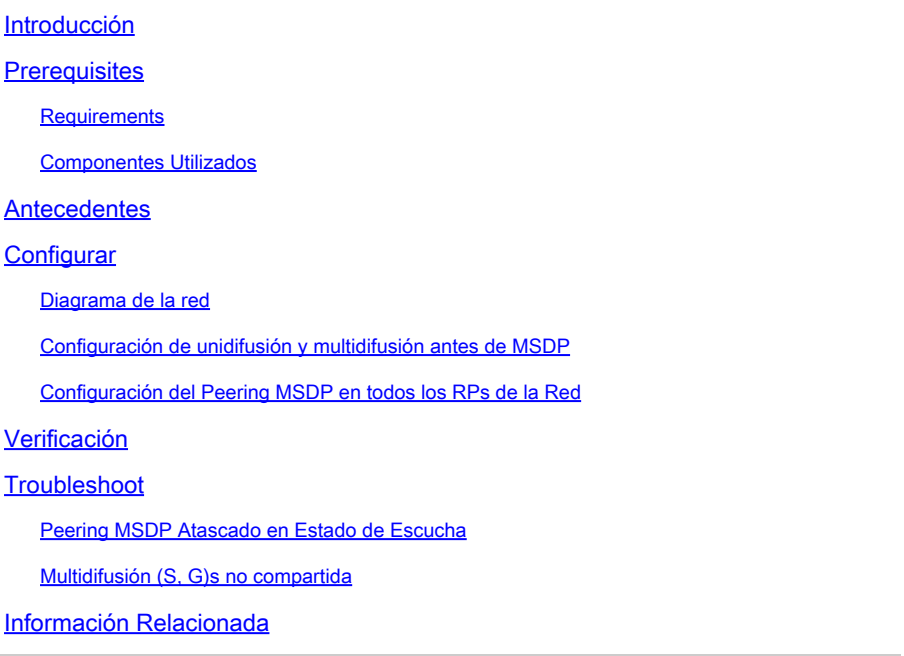

# Introducción

Este documento describe cómo configurar Anycast RP usando MSDP en un switch Nexus que se ejecuta en el modo NX-OS.

### **Prerequisites**

### **Requirements**

Se recomienda que tenga conocimiento de estos temas:

- Routing unidifusión de NX-OS
- Routing multidifusión de NX-OS
- [Protocolo de transmisión de fuente multidifusión \(MSDP\)](/content/en/us/td/docs/dcn/nx-os/nexus9000/103x/configuration/multicast/cisco-nexus-9000-series-nx-os-multicast-routing-configuration-guide-release-103x/m_9k_configuring_msdp_9x.html#concept_E89C6C3FD91849EC80B60ADF9790A541)
- Punto de encuentro Anycast (Anycast RP)

#### Componentes Utilizados

La información que contiene este documento se creó a partir de los dispositivos en un ambiente de laboratorio específico. Todos los dispositivos que se utilizan en este documento se pusieron en funcionamiento con una configuración verificada (predeterminada). Si tiene una red en vivo, asegúrese de entender el posible impacto de cualquier comando.

La información de este documento se basa en Cisco Nexus 9000 con NXOS versión 9.3.9.

# **Antecedentes**

Aunque el protocolo Anycast-RP se utiliza más comúnmente para compartir el rol de RP entre dos o más routers PIM en el mismo dominio de ruteo, [también se puede utilizar MSDP.](https://datatracker.ietf.org/doc/html/rfc3618#section-9)

# **Configurar**

### Diagrama de la red

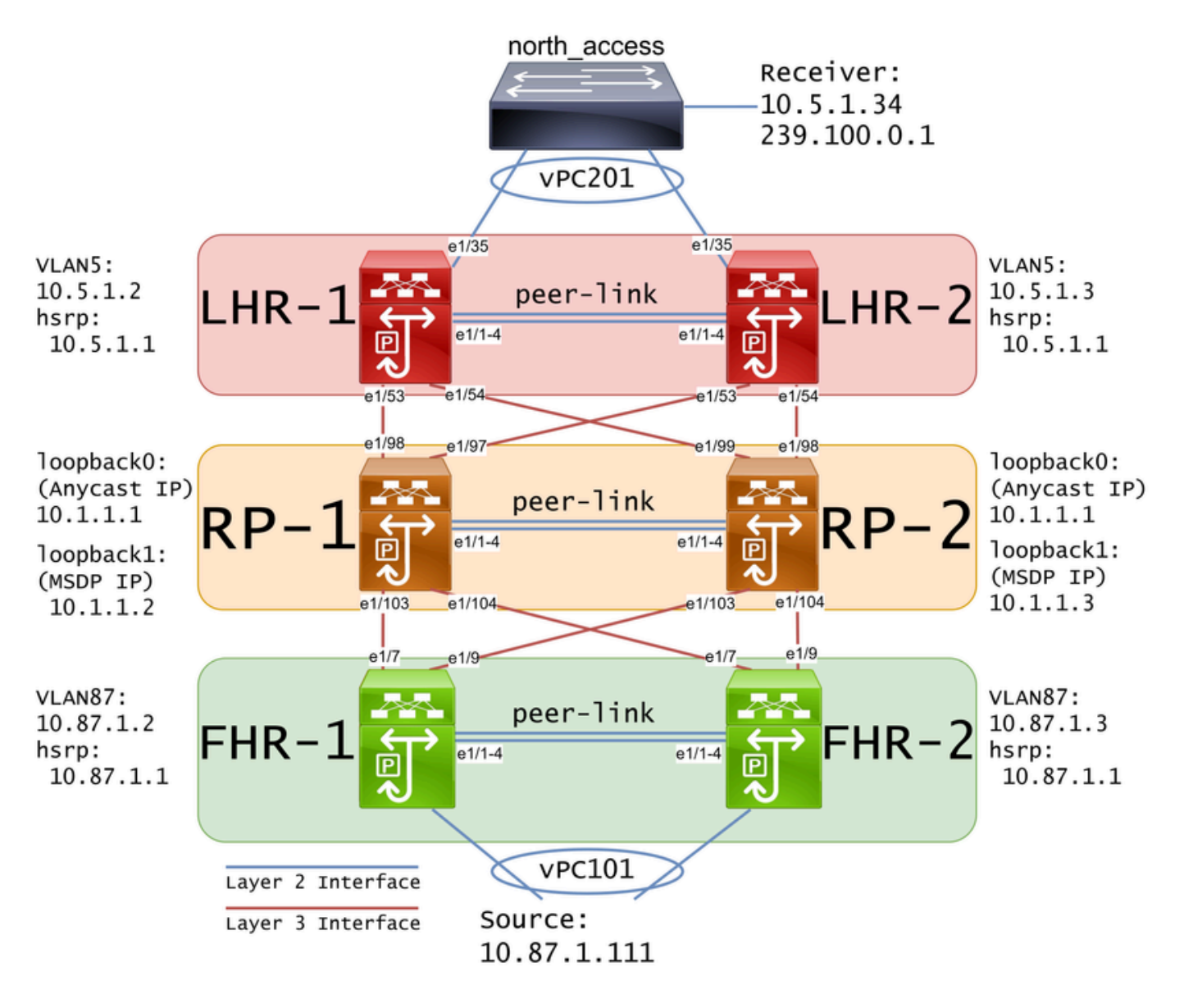

Nota: En el diagrama anterior, los links azules se etiquetan como Interfaz de Capa 2 y los links rojos como Interfaz de Capa 3.

Configuración de unidifusión y multidifusión antes de MSDP

Antes de poder configurar MSDP, se debe configurar unicast y multicast en todos los switches Nexus de capa 3, incluidos los RP. En este ejemplo, EIGRP se configuró en todas las interfaces de Capa 3 y los pings ICMP fueron exitosos de origen a receptor.

IGMP se configura en las interfaces de capa 3 de forma predeterminada. Sin embargo, debe habilitar PIM en las interfaces de capa 3 y configurar estáticamente la dirección RP que planea utilizar en RP-1 y RP-2:

```
FHR-1:
feature pim
ip pim rp-address 10.1.1.1 group-list 224.0.0.0/4
interface Vlan87
   ip pim sparse-mode
interface Ethernet1/7
   ip pim sparse-mode
interface Ethernet1/9
   ip pim sparse-mode
FHR-2:
feature pim
ip pim rp-address 10.1.1.1 group-list 224.0.0.0/4
interface Vlan87
   ip pim sparse-mode
interface Ethernet1/7
   ip pim sparse-mode
interface Ethernet1/9
   ip pim sparse-mode
RP-1:
feature pim
ip pim rp-address 10.1.1.1 group-list 224.0.0.0/4
interface loopback0
   ip pim sparse-mode
interface Ethernet1/53
   ip pim sparse-mode
interface Ethernet1/54
   ip pim sparse-mode
```

```
RP-2:
feature pim
ip pim rp-address 10.1.1.1 group-list 224.0.0.0/4
interface loopback0
   ip pim sparse-mode
interface Ethernet1/53
   ip pim sparse-mode
interface Ethernet1/54
   ip pim sparse-mode
LHR-1:
feature pim
ip pim rp-address 10.1.1.1 group-list 224.0.0.0/4
interface Vlan5
   ip pim sparse-mode
interface Ethernet1/53
   ip pim sparse-mode
interface Ethernet1/54
   ip pim sparse-mode
LHR-2:
feature pim
ip pim rp-address 10.1.1.1 group-list 224.0.0.0/4
interface Vlan5
   ip pim sparse-mode
interface Ethernet1/53
   ip pim sparse-mode
interface Ethernet1/54
   ip pim sparse-mode
```
#### Configuración del Peering MSDP en todos los RPs de la Red

Cada switch Nexus que es miembro del conjunto RP de difusión ilimitada debe configurarse para que se empareje con todos los demás switches Nexus. En este ejemplo, RP-1 y RP-2 se configuran como peers:

RP-1: feature msdp

```
ip msdp originator-id loopback1
ip msdp peer 10.1.1.3 connect-source loopback1
ip msdp mesh-group 10.1.1.3 rp-mesh
interface loopback0
   description Anycast RP Address
   ip address 10.1.1.1/32
   ip router eigrp 1
   ip pim sparse-mode
interface loopback1
   description MSDP Originator ID
   ip address 10.1.1.2/32
   ip router eigrp 1
RP-2:
feature msdp
ip msdp originator-id loopback1
ip msdp peer 10.1.1.2 connect-source loopback1
ip msdp mesh-group 10.1.1.2 rp-mesh
interface loopback0
   description Anycast RP Address 
   ip address 10.1.1.1/32
   ip router eigrp 1
   ip pim sparse-mode
interface loopback1
   description MSDP Originator ID
   ip address 10.1.1.3/32
   ip router eigrp 1
```
Nota: En este ejemplo, la interfaz loopback1 se utiliza para el peering MSDP y no PIM. Por esa razón, ip pim sparse-mode no necesita ser configurado en la interfaz loopback1. Dicho esto, no hay ningún daño en habilitar el modo disperso de PIM en la interfaz loopback1.

### Verificación

El peering MSDP se configura correctamente cuando ve que el estado de conexión está establecido. Puede ver el contador de aumento (S,G)s recibido:

<#root>

RP-1#

**show ip msdp summary**

```
MSDP Peer Status Summary for VRF "default"
Local ASN: 0, originator-id: 10.1.1.2
```

```
Number of configured peers: 1
Number of established peers: 1
Number of shutdown peers: 0
Peer Peer Connection Uptime/ Last msg (S,G)s
Address ASN State Bowntime Received Received
10.1.1.3 0
Established
 01:33:54 never
1
```
Nota: el contador para (S,G)s Received permanece en 0 si no hay multidifusión en la red.

### **Troubleshoot**

#### Peering MSDP Atascado en Estado de Escucha

El comando show ip msdp summary indica que Connection State se encuentra en el estado Listening:

```
<#root>
RP-1#
show ip msdp summary
MSDP Peer Status Summary for VRF "default"
Local ASN: 0, originator-id: 10.1.1.2
Number of configured peers: 1
Number of established peers: 0
Number of shutdown peers: 0
Peer Peer Connection Uptime/ Last msg (S,G)s
Address ASN State Downtime Received Received
10.1.1.3 0
Listening
 00:03:27 never 0
```
Las causas probables de este problema son:

- 1. MSDP está configurado incorrectamente.
- 2. Una falla de conectividad causó que los peers MSDP no pudieran comunicarse entre sí.

En este ejemplo, suponiendo que la configuración es correcta, se puede utilizar ethanalyzer para resolver problemas de pérdida potencial de paquetes entre 10.1.1.2 y 10.1.1.3.

Nota: Vea [Cómo realizar capturas de Ethanalyzer en switches de la serie Nexus](/content/en/us/td/docs/switches/datacenter/nexus9000/sw/videos/ethanalyzer-captures-on-nexus-series-switches.html) para obtener más detalles sobre ethanalyzer.

#### Multidifusión (S, G)s no compartida

Si el estado de conexión es establecido pero (S,G)s recibido no aumenta, es probable que MSDP no esté configurado correctamente. La causa más probable de este comportamiento es que se están descartando los (S,G)s debido a una dirección RP duplicada detectada:

<#root>

RP-1#

**show ip msdp event-history events | i looping**

2023 Sep 22 12:13:15.106735 msdp [26860]: : Possible looping SA or duplicate RP address exists, RP 10.1 2023 Sep 22 12:10:10.314695 msdp [26860]: : Possible looping SA or duplicate RP address exists, RP 10.1 2023 Sep 22 12:09:08.352690 msdp [26860]: : Possible looping SA or duplicate RP address exists, RP 10.1 2023 Sep 22 12:08:06.688953 msdp [26860]: : Possible looping SA or duplicate RP address exists, RP 10.1 2023 Sep 22 12:07:04.403736 msdp [26860]: : Possible looping SA or duplicate RP address exists, RP 10.1

De forma predeterminada, el switch Nexus está configurado para utilizar la dirección IP como ID del originador. Sin embargo, esto hace que cada peer MSDP utilice el mismo ID del originador, lo que hace que se descarten los (S,G)s.

En este ejemplo, si originator-id no está configurado, rp-address 10.1.1.1 from loopback0 se utiliza como originator-id cuando debe ser una IP única para que funcione el RP de difusión ilimitada:

RP-1: feature msdp ip msdp peer 10.1.1.3 connect-source loopback1 ip msdp mesh-group 10.1.1.3 rp-mesh interface loopback0 description Anycast RP Address ip address 10.1.1.1/32 ip router eigrp 1 ip pim sparse-mode interface loopback1 description MSDP Originator ID ip address 10.1.1.2/32 ip router eigrp 1

RP-2: feature msdp ip msdp peer 10.1.1.2 connect-source loopback1 ip msdp mesh-group 10.1.1.2 rp-mesh

interface loopback0 description Anycast RP Address ip address 10.1.1.1/32 ip router eigrp 1 ip pim sparse-mode

interface loopback1 description MSDP Originator ID ip address 10.1.1.3/32 ip router eigrp

El ID del originador se confirma en el comando show de resumen MSDP:

<#root>

RP-1#

**show ip msdp summary**

MSDP Peer Status Summary for VRF "default" Local ASN: 0,

**originator-id: 10.1.1.1**

<--- rp-address from loopback0 is used for the originator-id

Number of configured peers: 1 Number of established peers: 0 Number of shutdown peers: 0

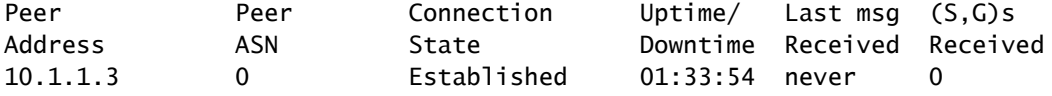

<#root>

RP-2#

**show ip msdp summary**

MSDP Peer Status Summary for VRF "default" Local ASN: 0, **originator-id: 10.1.1.1** <--- rp-address from loopback0 is used for the originator-id Number of configured peers: 1 Number of established peers: 0 Number of shutdown peers: 0

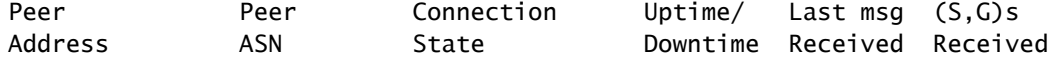

Nota: Si se utiliza MSDP para establecer un par entre los sistemas autónomos BGP (AS)s donde la rp-address es generalmente diferente, el ID del originador se puede dejar por defecto. Sin embargo, si se utiliza MSDP para RP de difusión ilimitada, el ID del creador debe ser único en cada peer MSDP.

Para resolver este problema, ip msdp originator-id loopback1 se debe configurar en ambos peers MSDP para garantizar que se utilice un originator-id único.

### Información Relacionada

- [Guía de configuración de routing multidifusión de Cisco Nexus serie 9000 NX-OS](/content/en/us/td/docs/dcn/nx-os/nexus9000/103x/configuration/multicast/cisco-nexus-9000-series-nx-os-multicast-routing-configuration-guide-release-103x/m_9k_configuring_msdp_9x.html)
- [RFC3618: protocolo de transmisión de fuente multidifusión \(MSDP\)](https://datatracker.ietf.org/doc/html/rfc3618)
- [RFC3446: mecanismo Anycast Rendezvous Point \(RP\)](https://www.ietf.org/rfc/rfc3446.txt)
- [RP de cualquier tipo de difusión](/content/en/us/td/docs/ios/solutions_docs/ip_multicast/White_papers/anycast.html)
- [Soporte técnico y descargas de Cisco](https://www.cisco.com/c/es_mx/support/index.html?referring_site=bodynav)

#### Acerca de esta traducción

Cisco ha traducido este documento combinando la traducción automática y los recursos humanos a fin de ofrecer a nuestros usuarios en todo el mundo contenido en su propio idioma.

Tenga en cuenta que incluso la mejor traducción automática podría no ser tan precisa como la proporcionada por un traductor profesional.

Cisco Systems, Inc. no asume ninguna responsabilidad por la precisión de estas traducciones y recomienda remitirse siempre al documento original escrito en inglés (insertar vínculo URL).